# In 10 Schritten zum elektronischen Heilberufsausweis (eHBA) Grafiken: ZÄK Berlin

3

4

5

### **KURZANLEITUNG ZUR BEANTRAGUNG**

Bevor Sie die folgenden zehn Schritte durchführen, stellen Sie bitte sicher, dass Ihre private (!) Meldeadresse im persönlichen Ausweisdokument und in der Mitgliederverwaltung in der Zahnärztekammer Niedersachsen (ZKN) aktuell und identisch ist. Damit sind auch die Titelangaben vor und nach Ihrem Nachnamen gemeint. Beachten Sie bitte auch, dass als Adresse für die Lieferung des eHBA nur Ihre kommunale private Meldeadresse genutzt werden kann.

- Antragszusammenfassung (PDF-Datei) abspeichern
- Antragsunterlagen ausdrucken
- Antrag unterschreiben
- Ausgedruckte persönliche Antragsunterlagen sicher aufbewahren (beinhaltet z. B. Service-Passwort)!

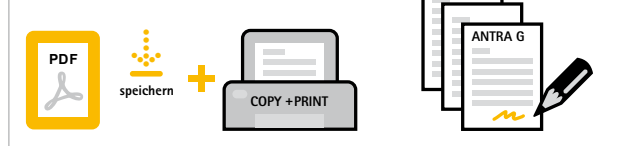

#### Sie benötigen für den Antrag:

- digitales (idealerweise biometrisches) Passbild (als JPG-, JEPG-, PNG oder GIF-Datei), max. 12 MB groß
- persönliches Ausweisdokument (z. B. Personalausweis)
- internetfähiger Computer
- Drucker mit Kopierfunktion

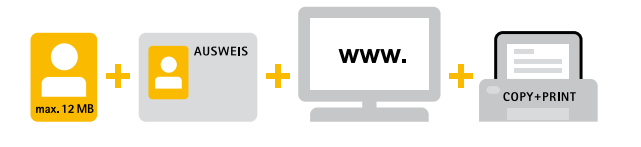

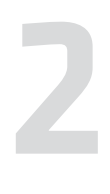

1

#### Antragsportal des Anbieters öffnen

Antrag online ausfüllen (ausführliche Anleitung/aktuelle Anbieter unter [https://zkn.de/praxis-team/elektronischer](https://zkn.de/praxis-team/elektronischer-heilberufsausweis-ehba.html)heilberufsausweis-ehba.html)

#### HINWEIS:

**>** die Felder Vorgangsnummer und Bestellcode werden freigelassen

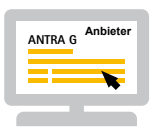

**···**  $\div$  die Meldeadresse muss Ihre private Adresse sein (wichtig: für die Lieferanschrift muss Ihre private Adresse angegeben werden!)

- Der POSTIDENT-Coupon wird automatisch mit den Antragsunterlagen ausgedruckt.
- Falls nicht, sollten Sie einen Link an Ihre hinterlegte E-Mail-Adresse erhalten haben. Folgen Sie diesem Link, erstellen Sie den POSTIDENT-Coupon und drucken ihn aus.
- Vorder- und Rückseite des persönlichen Ausweisdokumentes kopieren
- Ausweiskopie und zu versendende Seiten des Antrags in einen Umschlag stecken

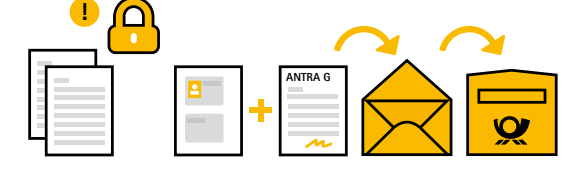

Gehen Sie mit Ihrem persönlichen Ausweisdokument, dem POSTIDENT-Coupon und den Antragsunterlagen innerhalb von zwei Wochen zu einer Postfiliale und lassen Sie sich persönlich identifizieren. Danach schicken Sie die Antragsunterlagen zum Anbieter.

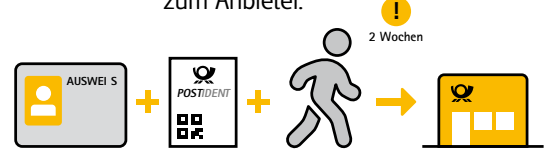

# 6 9 Anbieter übermittelt Daten an die ZKN Die ZKN überprüft die Daten und erteilt bei Übereinstimmung mit den vorliegenden minal Mitgliedsdaten die Freigabe ▶ PVS HINWEIS: 7 Anbieter produziert eHBA Versand des eHBA einige Tage später erfolgt Versand von Personal Identity Number (PIN)/Personal Unblocking Key (PUK) ZÄK BERLIN  $\mathbf{r}$ **The Co** Freischaltung des eHBA durch den<br>Antragsteller über Antragsportal des<br>Anhieters (Anleitung wird mitgeschickt) 8Freischaltung des eHBA durch den Antragsteller über Antragsportal des Anbieters (Anleitung wird mitgeschickt)

# Sie benötigen für diesen Schritt:

- Vorgangsnummer des eHBA-Antrags und Passwort (Seite 1 des eHBA-Antrags)
- Zertifikat-spezifisches Service-Passwort (Seite 5 des eHBA-Antrags)
- ggf. Mobiltelefon zur Nutzung des SMS/TAN-Verfahrens
- eHBA und PIN/PUK

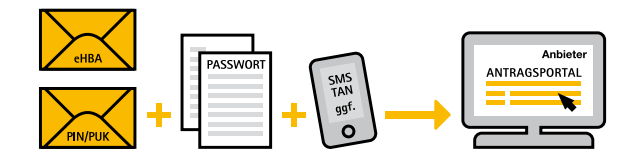

Aktivierung des eHBA durch den Antragsteller über PVS und eHealth-Kartenter-

### Sie benötigen:

- eHBA und PIN/PUK
- $\blacktriangleright$  eHealth-Kartenterminal
- 
- **>** Falls die Aktivierung über das PVS nicht möglich ist bzw. technische Probleme auftreten, sollte der eHBA über die Software des Kartenanbieters (wie z. B. Card Assistant) freigeschaltet werden.

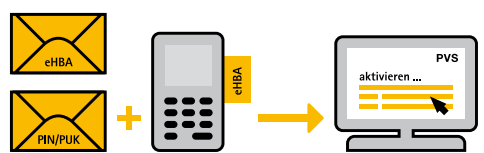

Die Refinanzierung des eHBA im Rahmen der GKV erfolgt nur anteilig und ab 01.07.2023 nicht mehr in einer Summe, sondern verteilt auf 5 Jahre im Rahmen der TI-Pauschalen, die von den Krankenkassen erstattet werden.

### HINWEIS:

**>**Die Datenübermittlung an die Kassenzahnärztliche Vereinigung Niedersachsen (KZVN) und somit die Freischaltung der Beantragungsmöglichkeit kann einige Wochen dauern.

**··· > Hotline:** Ihre Fragen zur Refinanzierung beantwortet gerne die Hotline der KZVN unter Tel.: 0511 8405-395

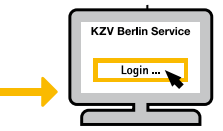

 $\bullet$ einige Wochen **KZV Berlin Service** E-Mail: telematik@kzvn.de

Eine ausführliche Anleitung, aktuelle Änderungen, FAQ zum eHBA sowie die Antragsportale der Kartenanbieter finden Sie Eine ausführliche Anleitung, aktuelle Änderungen, FAQ zum eHBA sowie die Antrag<br>Lunter **<https://zkn.de/praxis-team/elektronischer-heilberufsausweis-ehba.html> ■<br>Mit freundlicher Na** 

Mit freundlicher Nachdruckgenehmigung der ZÄK Berlin, modifiziert 06/2023